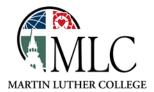

## MLC Library Catalog Basics

Why: To find books and other library materials

How: Use the MLC/TdS library catalog

Access the library catalog using one of these methods:

- Through the MLC Library website, <a href="http://mlc-wels.edu/library">http://mlc-wels.edu/library</a>
  - o Click on the catalog tab, then click search without entering a search term, or
  - o Click on the Search and Find link on the left, then MLC Online Catalog in the center.
- At a catalog station in the MLC library
- At <a href="http://tdslib.iii.com">http://tdslib.iii.com</a>

Enter your search terms in the search box. You can enter a title, author, subject, or keyword. It's very similar to searching in Google or Amazon. If you spell something incorrectly, you'll be asked, "Did you mean . . . ?" and be able to restart the search.

My Book Cart (0 items) | Login

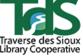

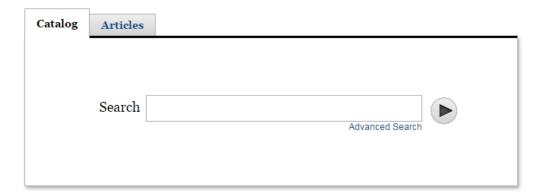

If you'd like to create a more specific search, click on the Advanced Search link.

Your search results will appear in the middle of the page. They will include items from nearby libraries as well as MLC's library, providing you with some options:

- If you only want to find items in the MLC library, click on *More* under *Libraries* and choose Martin Luther College from the list.
- If another library has what you need, you can use the *Request it* button to have the item delivered to MLC for you to pick up, usually in 2-5 days.

You can also refine your search by other criteria on the left side of the page.

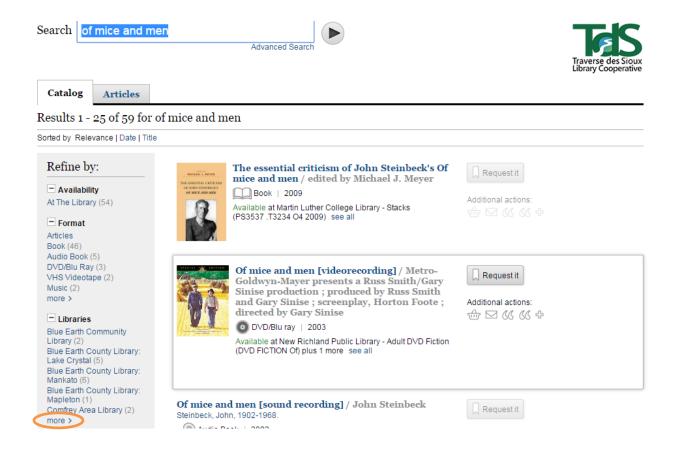

Clicking on a title will provide more information about the item.

Clicking on an author will create a new search for works by that author.

Clicking on see all will show you all the nearby libraries that hold the item.

Clicking on a call number (after clicking on the title or see all) will show you a shelf of similar items.

Additional actions allow you to save an item to a list, e-mail its information to yourself, or tag it with a descriptor. Some catalog features require you to log in to your library account. See our separate guide for login instructions.

Please ask library staff if you have any questions about using the catalog or the MLC Library.